# **NanoVNA ファームのアップデート** 2023/06/23 JA1PSE 福岡

本文書は NanoVNA-H 4 Version 1.0.45 のファームウェアをアップデートした際の記録として作 成した。

# 1.準 備

- 1.1 dfu-util のダウンロード
- ・http://dfu-util.sourceforge.net/ にアクセス
- ・Releases の項にて releases をクリックしフォルダを開く
- ・dfu-util-0.9-win64.zip(2016-02-11 23:08 718K)をダウンロードし解凍する
- 1.2 新ファームウェアを公式の GitHub からダウンロード
- ・https://github.com/hugen79/NanoVNA-H/releases にアクセス
- ・Assets のリストから該当の bin ファイル(次行)をダウンロード (ダウンロードフォルダ Downloads に dfu-util-0.9-win64 というフォルダができる)
- ・NanoVNA-H4-SI\_20220831.bin (NanoVNA-H4-MS\_20220831.bin は本体に MS 表示のある場合に使用するもの)
- 1.3 Zadig のダウンロード
- ・下記から dfu-util に必要な Windows の汎用 USB ライブラリをインストールする Zadig-2.8 をダウンロード
- ・https://zadig.akeo.ie/#google\_vignette
- 1.4 ドライバのインストール
- ・NanoVNA をパソコンに USB 接続する
- ・レバーを押しながら nanoVNA の電源を入れるとデバイスに STM32 BOOTLOADER が表示 される(DFU モード)
- ・Zadig を立ち上げ、Options→List All Devices にチェックを入れる デバイスとして STM32 BOOTLOADER を選択後、緑の矢印の右側を WinUSB とする その下の Install Driver のボタン押してドライバをインストールする(時間がかかる)

## 2. アップデートの実行

- 2.1 NanoVNA をパソコンに USB 接続し、電源を入れる
- 2.2 パソコンでコマンドプロンプトを立ち上げる
- · Windows「Pここに入力して検索」に cmd と入力
- ・下記が表示される

Microsoft Windows [Version 10.0.19045.3086] (c) Microsoft Corporation. All rights reserved. C:¥Users¥ユーザー名>

・C:¥Users¥ユーザー名>に 続けて「cd Downloads¥dfu-util-0.9-win64 Enter」を入力、続けて

 $\cdot$  [dfu-util.exe  $\cdot$ d 0483:df11  $\cdot$ a 0  $\cdot$ s 0x08000000:leave  $\cdot$ D NanoVNA $\cdot$ H4 $\cdot$ SI 20220831.bin

Enter」を入力すると次のように表示されアップデートが行われる。

#### dfu-util 0.9

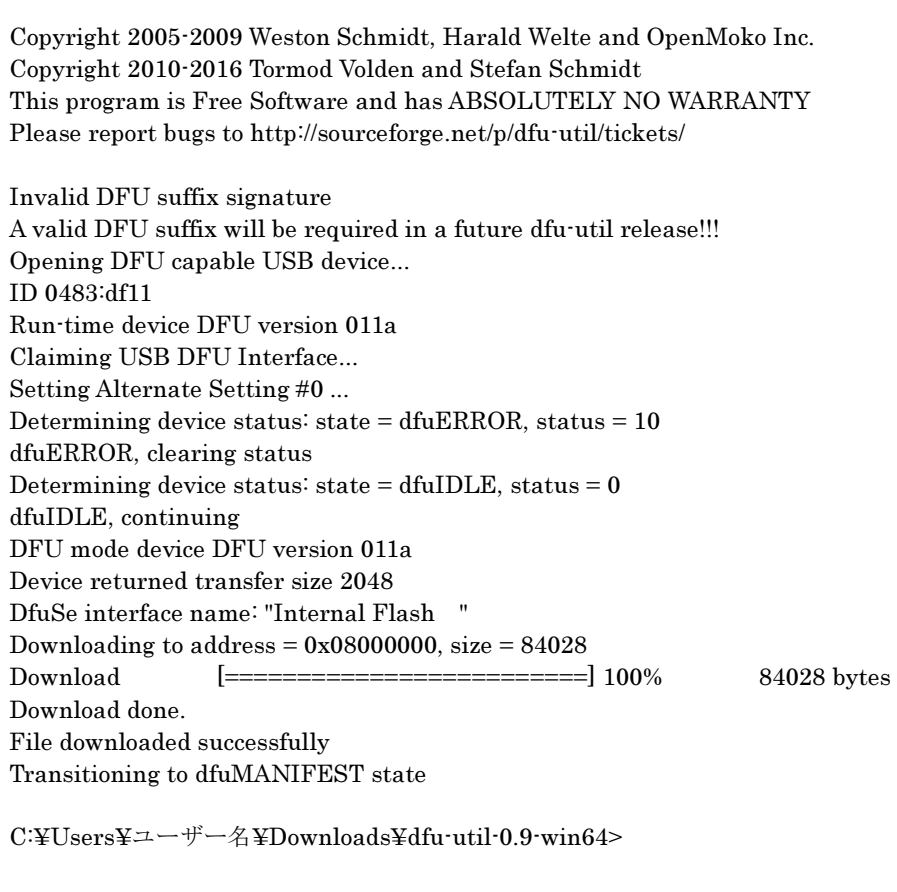

以上でアップデートは完了

# 3. アップデート結果

バージョンアップされ、設定してあった内容はクリアされてしまったが、だいぶ改良されてい る。

- ・一番困っていたバッテリ動作で電源スイッチが入らないという問題はこれまでのところ解消さ れた。バッテリ電圧は大分下がって 3.6 ボルト位だが大丈夫。ということはファームウェアに バグがあったのだろうか。
- ・周波数設定範囲は、1.6kHz~2.0GHz が設定できるようだ。
- ・スケールの数値表示も出るようになり、周波数範囲の RECALL 数も 4 だったのが6に増加し た。
- ・明るさ設定を記憶できていなかったが、変更後も記憶できている。メニューの内容が増加して おり表示の仕方も少し変わったようだ。

以上